## **Рекомендации для прохождения школьной проверки**

Данные рекомендации носят справочный характер и могут быть скорректированы под конкретную ситуацию.

- 1. Прежде всего необходимо добавить [набор правил для школ](https://doc.a-real.ru/doku.php?id=%D0%BD%D0%B0%D0%B1%D0%BE%D1%80_%D0%BF%D1%80%D0%B0%D0%B2%D0%B8%D0%BB_%D0%B4%D0%BB%D1%8F_%D1%88%D0%BA%D0%BE%D0%BB) и набор правил для школ (поисковики) всем пользователям-ученикам.
- 2. Для поисковых систем, у которых нет автоматического безопасного поиска (как yandex и google) можно настроить перенаправление на <http://search.skydns.ru/>либо воспользоваться готовым набором правил «Набор правил для школ (поисковики)»
- 3. Настроить [https-фильтрацию](https://doc.a-real.ru/doku.php?id=https) или запретить правилом межсетевого экрана порт 443.
- 4. Плюс в связи с изменениями на яндексе и майл нужно еще добавить 2 правила в «набор правил для школ (поисковики)». Позже они будут по умолчанию.

1. URL назначения /^(https:\/\/)?(.+\.)?mail\.ru.\*/ перенаправлять на search.skydns.ru 2. URL назначения /^(https:\/\/)?(.+\.)?yandex\.ru.\*/ перенаправлять на search.skydns.ru

## **Закрыть доступ в интернет, кроме определенных сайтов (белые списки):**

- 1. Создать пустое запрещающее правило это закроет доступ полностью
- 2. Создать разрешающее правило, указав в поле «назначение» ИКС это откроет доступ к ресурсам ИКС, а также к прокси-серверу. После этого будут открываться все сайты по протоколу HTTP и HTTPS (в случае, если настроена [https-фильтрация\)](https://doc.a-real.ru/doku.php?id=https), если в браузере прописан прокси-сервер ИКС.
- 3. Создать разрешающее правило, указав в поле «порт назначения» порты 80 и 443 (второй только если настроена HTTPS-фильтрация), 3120, 3121 и 3128 - это разрешит работу прозрачного прокси.
- 4. Создать пустое запрещающее правило прокси это запретит все сайты для пользователя.
- 5. Создать разрешающее правило прокси и указать в нем нужные URL или категории трафика - это разрешит для пользователя открывать только указанные сайты.
- 6. В случае, если используется прозрачный прокси, создать пустое разрешающее правило прокси, в котором в поле «Метод» выбрать метод CONNECT - это разрешит устанавливать пользователям HTTPS-соединения. Если прокси прописан в браузере у всех пользователей, то данное правило добавлять нет необходимости.

Иногда обновление государственных баз данных происходит раньше, чем выходит обновление для ИКС. В этом случае специалисты компании своевременно выкладывают списки в виде текстовых файлов в личный кабинет пользователя в раздел Дневник разработчика [\(http://xserver.a-real.ru/support/profile/\)](http://xserver.a-real.ru/support/profile/). Мы рекомендуем периодически просматривать прикрепленные темы. Доступ к Личному кабинету Вы получайте при заключении договора на Пакет ∏Обновления∏ или Пакет ∏Обновления +Поддержка∏. Выложенные списки можно загрузить в ИКС, создав новый список контент-фильтра.

From: <https://doc.a-real.ru/> - **Документация**

Permanent link: **[https://doc.a-real.ru/doku.php?id=school\\_check](https://doc.a-real.ru/doku.php?id=school_check)**

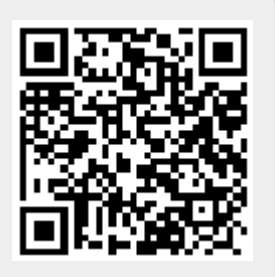

Last update: **2020/01/27 16:28**